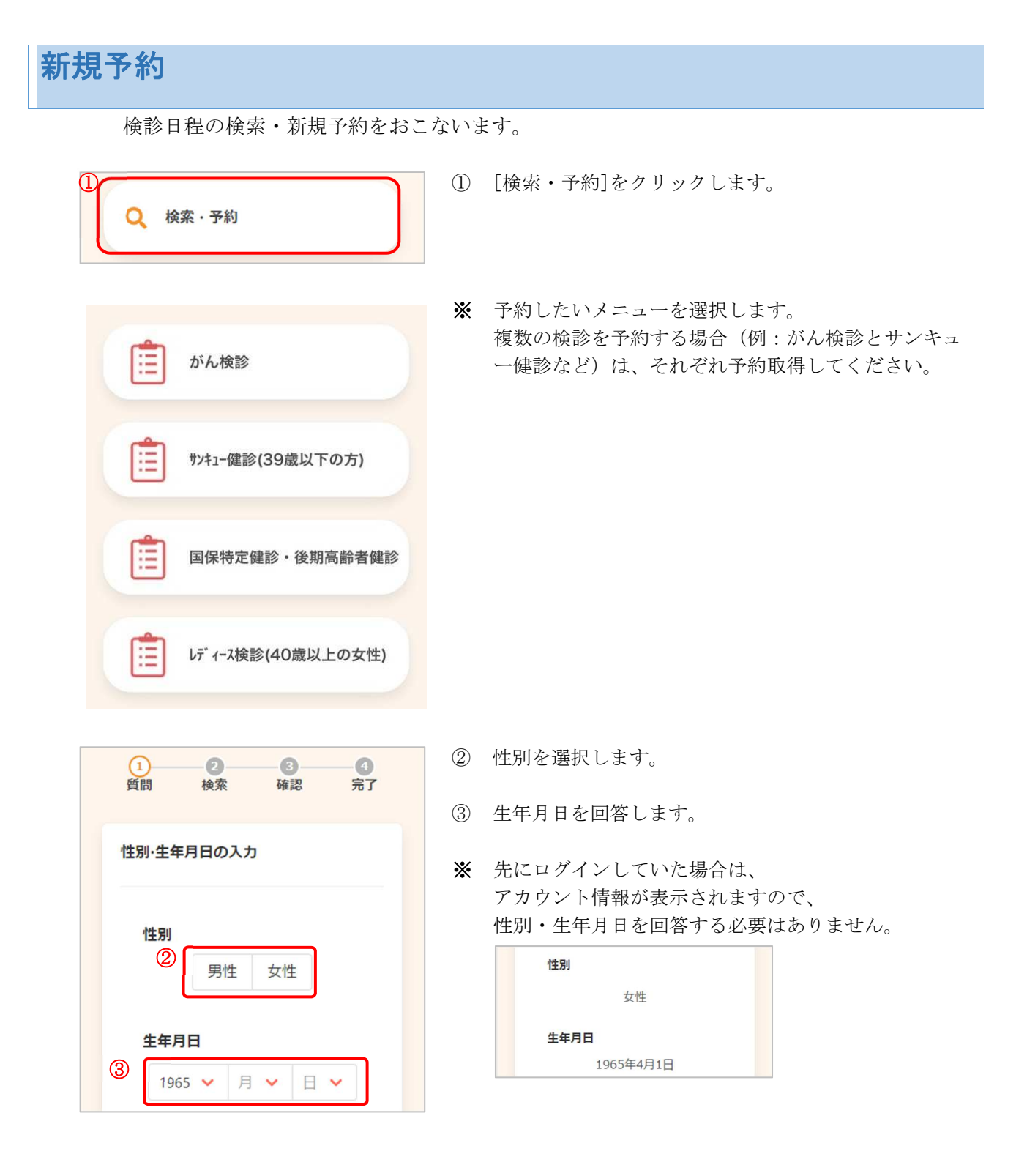

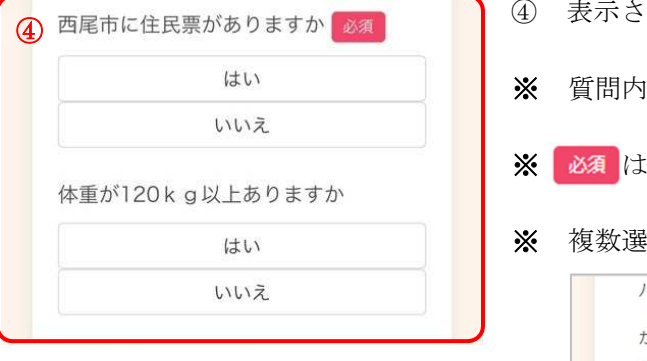

- ④ 表示される質問に回答します。
- ※ 質問内容は健(検)診によって異なります。
- ※ 必須は回答必須の項目です。
- ※ 複数選択の質問項目は、このようになります。

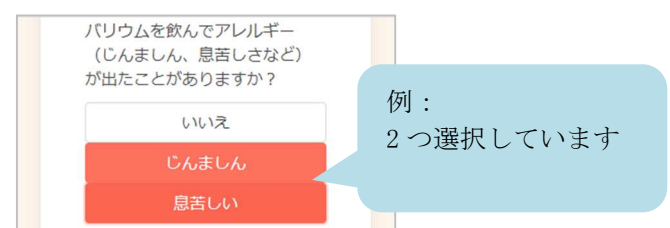

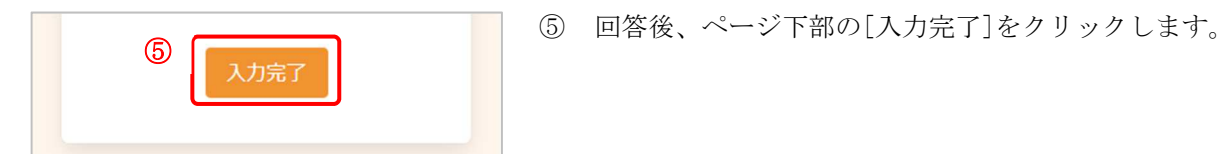

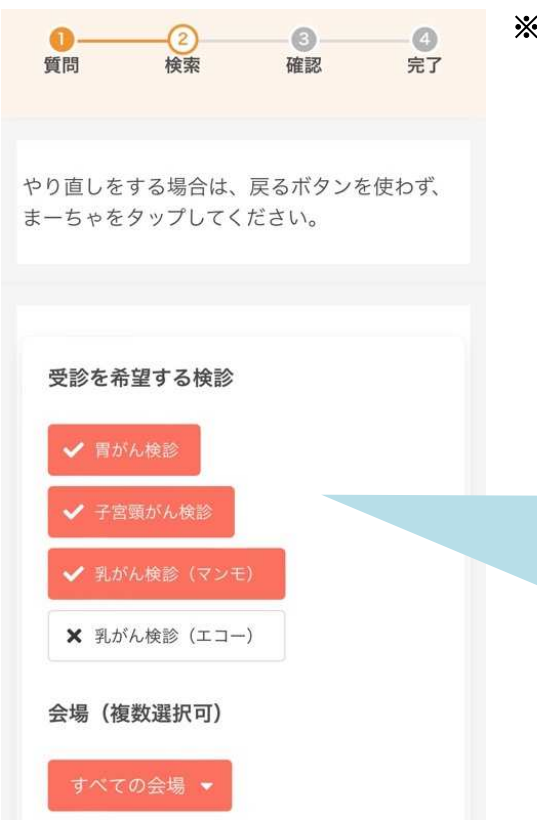

⑥

※ 必要に応じて、検索条件を設定します。

<検索条件について>

・検診種類

受診可能な検診に、あらかじめ✓がついています。 受診したくないものがあれば、✓を外してください。

同時受診不可の検診がある場合、一方のみに✓が つきます。もう一方の検診が良い場合は、そちら に✓をつけてください。

例:乳がん検診(マンモ)と乳がん検診(エコー)が あり、一方しか受診できない ⇒乳がん検診(マンモ)に✓を入れると乳がん検 診(エコー)の✓が外れる

・会場 初期表示は「すべての会場」となっています。 会場を絞り込む場合、 すべての会場 マ をクリックし、 会場を選択してください(複数選択可)。

⑥ [検索する]をクリックします。

ご希望の条件に合う日程が存在しませんでし た。 受診する検診·会場を変更して再検索してくださ  $\mathsf{U}_\circ$ 

カレンダーから検索する

検索結果が表示されない場合は、検診の種類を減 らして(✓を外して)検索してください。

- 例:胃がん・乳がん・子宮頚がんの受診を希望される 場合 ⇒胃がんのチェックを外して検索、子宮頸がんの チェックを外して検索する等、検診の種類を減ら して検索してみてください。
- ⑦ 下部に、検診日程の一覧が表示されます。
- ※ カレンダーから日程を選択する場合は[カレンダーから 検索する]をクリックしてください。 日付を選択すると、検診予定が表示されます。

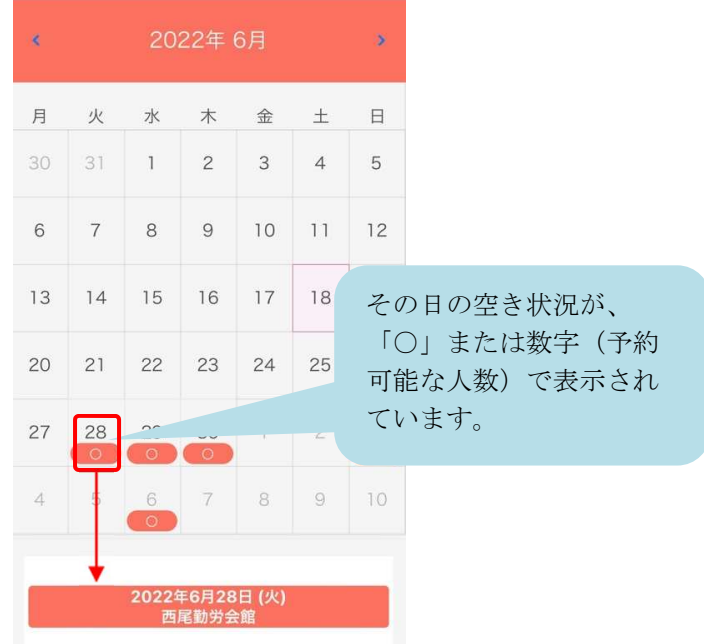

- ⑧ 受診したい日・会場を選択すると、受付時間が表示さ れます。
- ⑨ 空き状況を確認し、受付時間を選択します。
- ※ ×と表示されている場合は 既に定員に達しているため、選択できません。

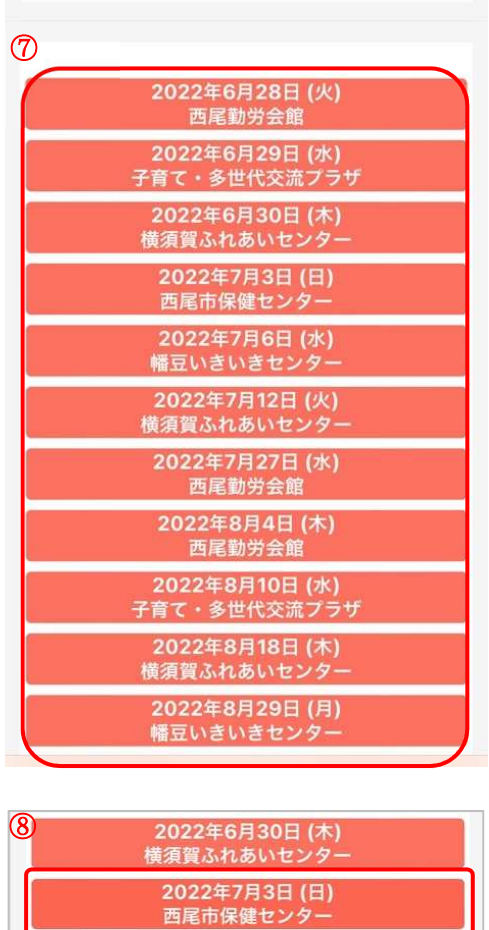

⑨

 $\overline{\mathbf{t}}$ 09:30

 $\circlearrowright$ 

 $10:50$  $\Omega$ 

09:50

 $\circ$ 

2022年7月6日 (水) 幡豆いきいきセンター

10:10

 $\circlearrowright$ 

10:30

 $\circlearrowright$ 

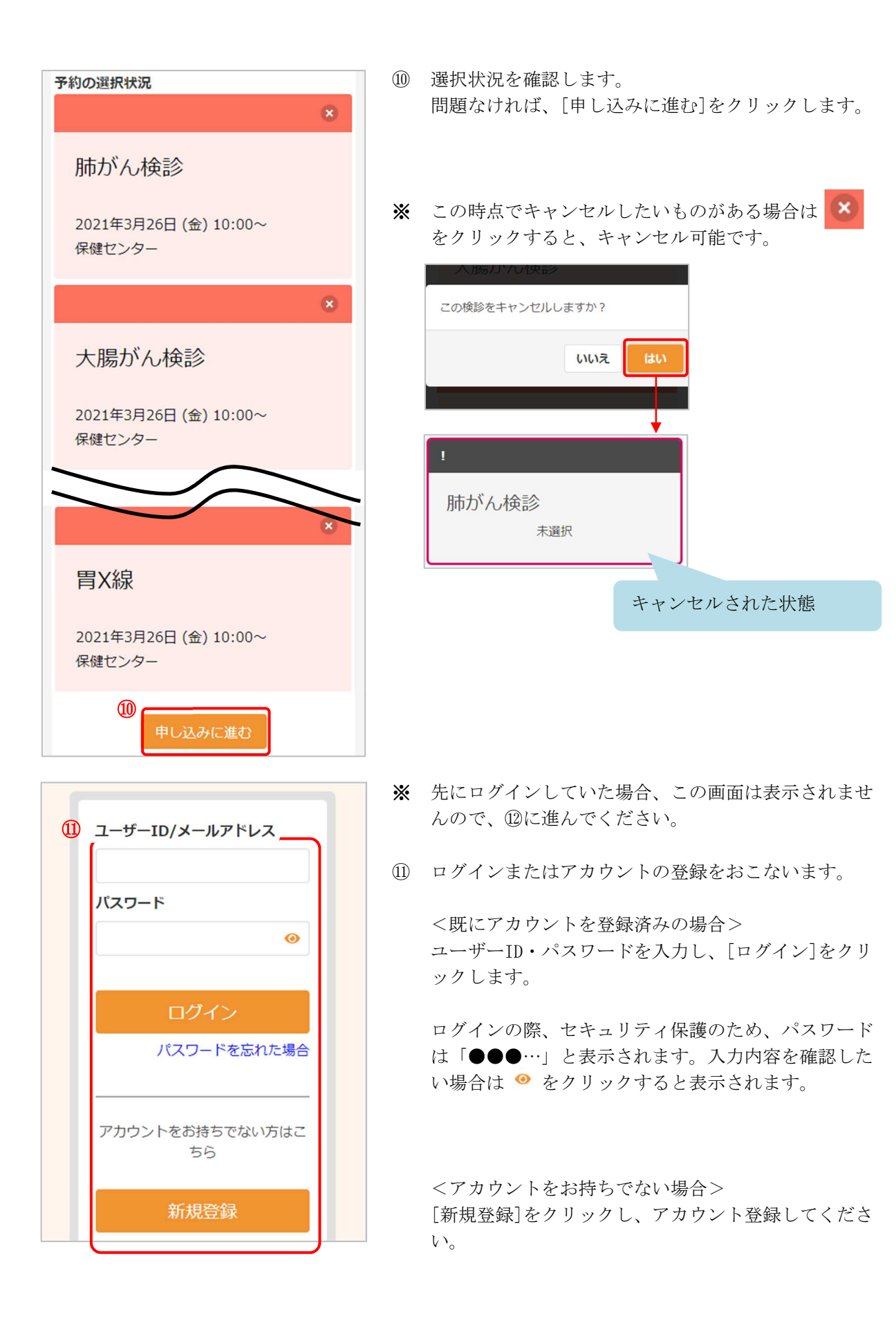

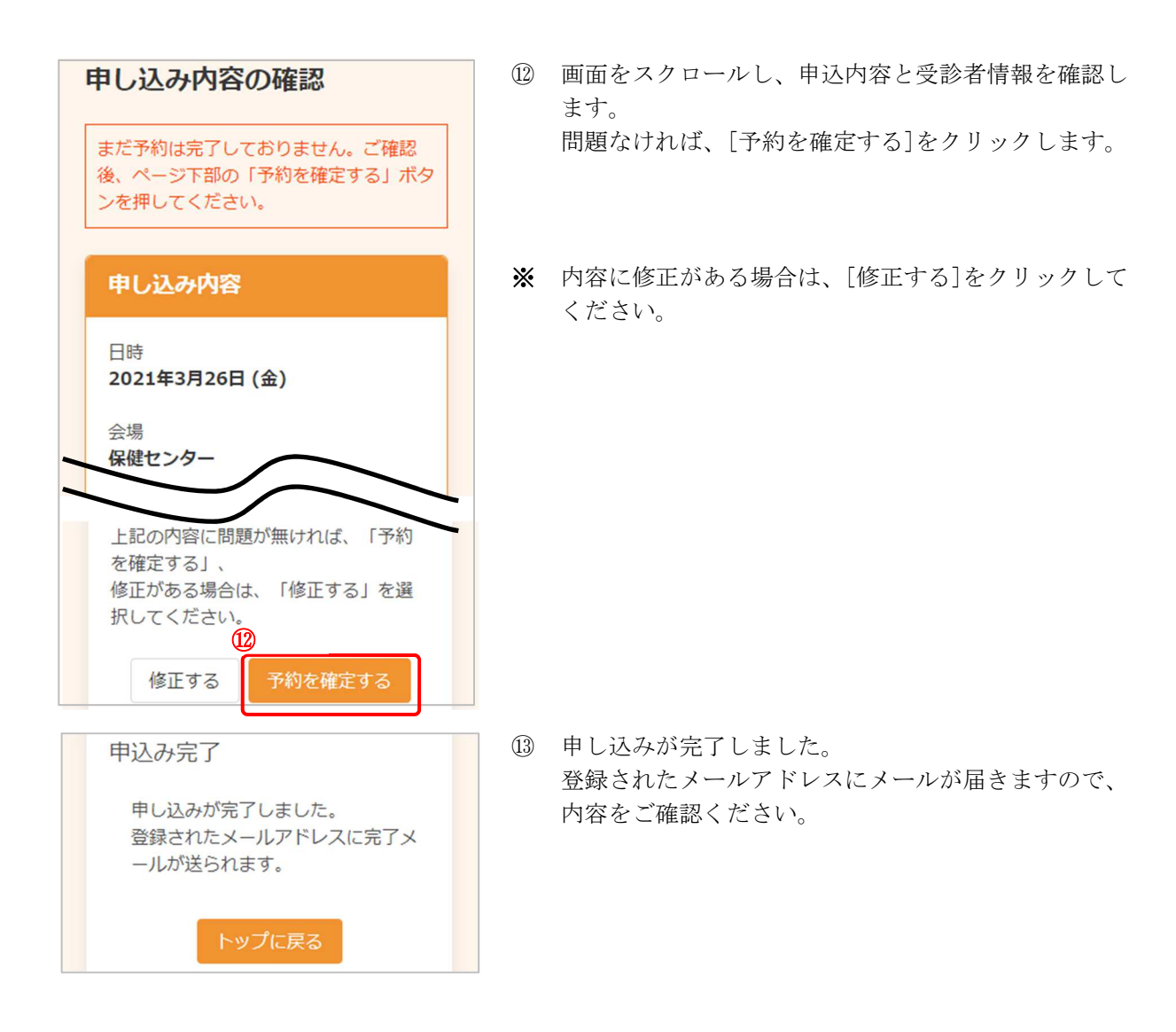